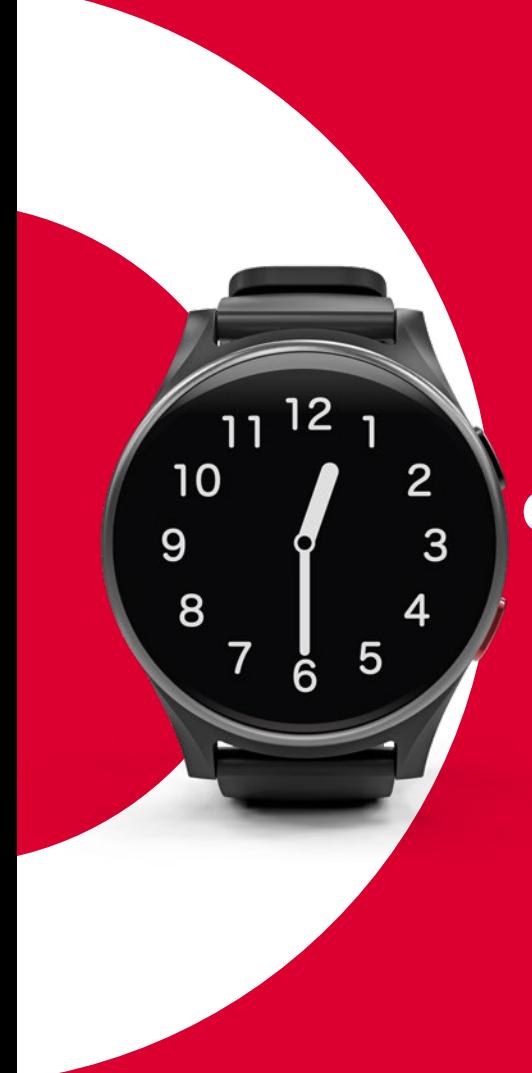

# emporia<br>WATCH

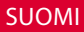

#### **Tätä käyttöohjetta koskevat huomautukset**

- *Tässä käyttöohjeessa on hyödyllisiä neuvoja ja vinkkejä, jotka on merkitty symbolilla .*
- *Varoitukset on merkitty symbolilla .*
- *Google, Android, Gmail, Chrome ja muut merkit ovat Google LLC:n tavaramerkkejä.*

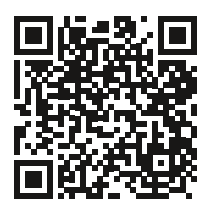

Osoitteesta *https://www.emporiamobile. com/fi/emporiawatch* löydät emporiaWATCHia koskevia kysymyksiä ja vastauksia sekä tämän käyttöoppaan mahdolliset päivitykset

# <span id="page-2-0"></span>**PIKA-ALOITUSOPAS**

#### 1. **Aseta SIM-kortti**

Poista SIM-kortin PIN-koodi käytöstä (esim. älypuhelimessa) ja aseta se sitten kelloon. Datamäärän on oltava aktivoitu. *[\(katso sivu07\)](#page-6-0)*

#### 2. **Lataa sovellus**

Asenna sovellus ›**ANIO watch**‹ **Google Playsta** tai

**App Storesta**. *[\(katso sivu08\)](#page-7-0)*

#### 3. **Lataa 100**

Lataa **emporiaWATCH** kokonaan, tämä voi kestää 2-3 tuntia. *[\(katso sivu07\)](#page-6-1)*

#### 4. **Synkronoi sovelluksen kanssa**

Avaa sovellus älypuhelimessa. Kun kello on kytketty päälle ja verkkovastaanotto toimii, sovellus synkronoituu säännöllisesti ja näyttää sen jälkeen nykyiset aktiivisuustiedot.

#### 5. **Onko ongelmia?**

Käynnistä **emporiaWATCH** uudelleen. Tee tämä painamalla virtapainiketta ja sitten näytön vihreää kenttää. Uudelleenkäynnistys kytkee kellon pois päältä ja päälle poistamatta aktiivisuustietoja.

# <span id="page-3-0"></span>**TERVETULOA**

**emporiaWATCH** on täydellinen älykello – pelkistettynä olennaiseen: Hätäpuhelupainike, GPS-paikannus, erittäin suuri näyttö, askelmittari, puhelinluettelo, numeronvalinta ja pulssinmittaus.

SIM-kortti tekee **emporiaWATCH**ista täysin toimivan puhelimen. Yhdessä siihen liittyvän sovelluksen kanssa **emporiaWATCH** tarjoaa täyden turvallisuuden omaisille geo-fencingin avulla.

Huomaa, että tämä kello ei tallenna biometrisiä tietoja, eikä se siksi sovellu urheilukelloksi.

**emporiaWATCH** tarjoaa erityisen tietoturvan: Kumppanuutemme **ANIO GmbH**:n kanssa takaa GDPR:n mukaisen palvelun, jossa tietoja säilytetään yksinomaan Euroopassa.

Kellon asetukset tehdään ›**Anio watch**‹-sovelluksen kautta. Suosittelemme, että ylläpito rajoitetaan yhteen tai kahteen henkilöön.

Toivottavasti nautit **emporiaWATCH**in käytöstä! Ystävällisin terveisin Eveline Pupeter

# **SISÄLLYSLUETTELO**

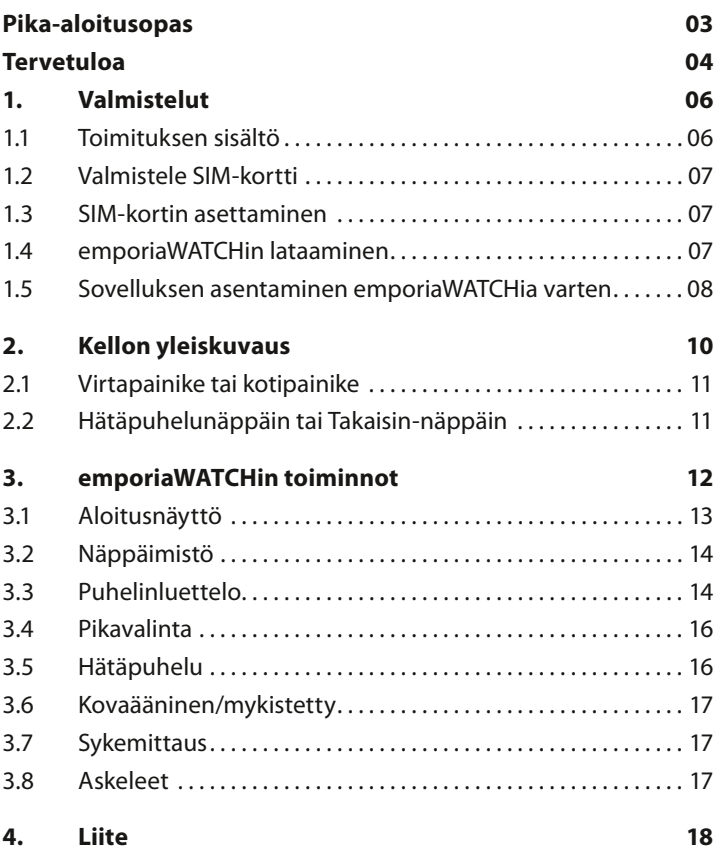

# <span id="page-5-0"></span>**1. VALMISTELUT**

#### **1.1 Toimituksen sisältö**

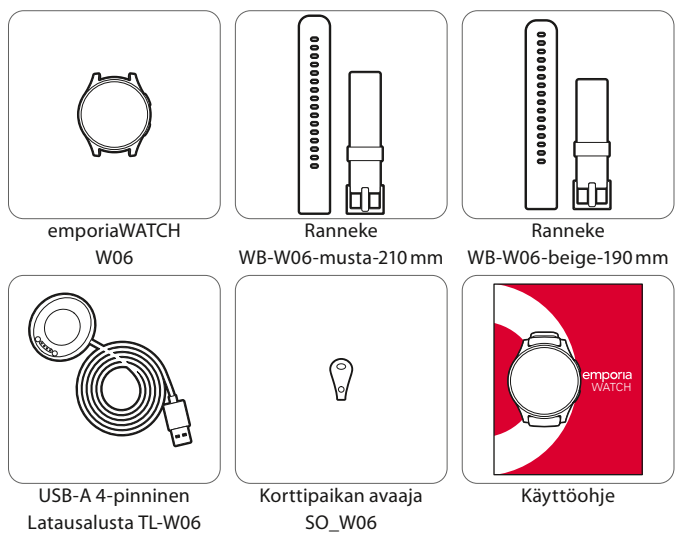

#### › **Ei sisälly toimitukseen**

- **Verkkovirtalaturi:** Käytä vain virtapistokkeita, joissa on USB-A, lähtö: DC 5V, 500mA, min.2.5W
- **SIM-kortti:** Käytä nano-SIM-korttia, jossa on noin 500Mt datamäärä/kk.
- › **Jos jokin osa puuttuu tai on viallinen** Ota yhteyttä **Emporia-asiakaspalveluun**. *[\(katso sivu18\)](#page-17-1)*

#### <span id="page-6-2"></span>**1.2 Valmistele SIM-kortti**

- <span id="page-6-0"></span>• Tarvitset nano-SIM-kortin, jossa on noin 500 Mt datamäärää/kk.
- Aktivoi SIM-kortti.
- Poista PIN-kysely käytöstä toisessa laitteessa (esim. matkapuhelimessa) suojausasetuksissa.

#### **1.3 SIM-kortin asettaminen**

- Käännä kello ylösalaisin niin, että sen lasi on suunnattu alaspäin.
- Aseta korttipaikan avaaja rannekkeen pidikkeen alla olevaan aukkoon ja avaa SIM-korttipaikka.
- Aseta SIM-kortti SIM-korttilokeroon kultakoskettimet alaspäin.
- <span id="page-6-1"></span>• Liu'uta SIM-korttilokeroa aukkoon, kunnes se on täysin kiinni.

#### **1.4 emporiaWATCHin lataaminen**

- Kytke lataustelineen USB-kaapeli kotitaloudessasi käytettävissä olevaan verkkopistokkeeseen. Kytke sitten verkkopistoke pistorasiaan.
- Vaihtoehtoisesti voit käyttää tietokoneen USB-porttia.
- Aseta kello lataustelineeseen niin, että koskettimet osuvat toisiinsa.

#### <span id="page-7-1"></span>**1.5 Sovelluksen asentaminen emporiaWATCHia varten**

<span id="page-7-0"></span>**ANIO watch** -sovellus on **emporiaWATCH**ia vastaava sovellus, ja se on saatavilla **Androidille** Google **PlayStore**sta ja **iOS**:lle Apple **AppStore**sta.

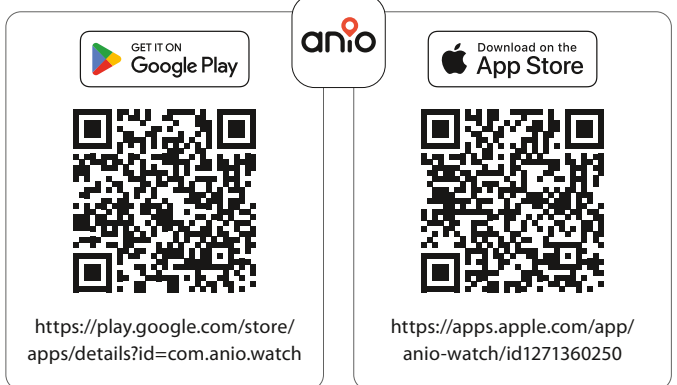

#### › **Asennus**

- Avaa Google **PlayStore** tai Apple **App Store** ja etsi ›**anio watch**‹ tai skannaa QR-koodi.
- Asenna **ANIO watch**-sovellus.
- Avaa sovellus ja rekisteröidy tai kirjaudu sisään olemassa olevalla tilillä.
- *Kun kello otetaan ensimmäistä kertaa käyttöön, kello rekisteröidään ja annetaan käyttäjälle. Jos kello on kuitenkin jo rekisteröity ja osoitettu käyttäjälle, kirjaudu sisään ensimmäisen rekisteröinnin yhteydessä saadulla sähköpostilla ja salasanalla.*

#### › **Sovelluksen perusasetukset**

- *Suorita rekisteröinti vain, jos tälle kellolle ei ole vielä rekisteröity käyttäjätiliä. Muussa tapauksessa kirjaudu sisään olemassa olevalla asiakastilillä, joka on liitetty kelloon.*
	- Kytke kello päälle. Paina virtapainiketta vähintään kahden sekunnin ajan. Emporia-logo tulee näyttöön.
	- Pyyhkäise kellon akun merkkivalon kohdalle ja napauta kellon näyttöä. Näyttöön tulee QR-koodi.
	- Napauta sovelluksen QR-koodikuvaketta.
	- Skannaa kellossa näkyvä QR-koodi tai napauta koodin alla olevaa numeroa ID-kentässä.
	- Kirjoita kelloa käyttävän henkilön nimi.
	- Syötä emporiaWATCH SIM-kortin puhelinnumero.
	- Anna älypuhelimen puhelinnumero ja sähköpostiosoite.
	- Aseta salasana tälle käyttäjätilille. Salasanassa on oltava 9 merkkiä: Numero, iso kirjain, pieni kirjain, erikoismerkki.
	- Sulje tarvittaessa näppäimistön näyttö ja napauta **Rekisteröi**.
	- Avaa sähköposti, jonka Anio lähettää antamaasi osoitteeseen. Napauta **Täydellinen rekisteröinti** -kenttää.
	- Lue tietosuojakäytäntö ja napauta **Hyväksy**.

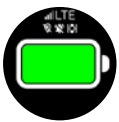

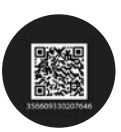

# <span id="page-9-0"></span>**2. KELLON YLEISKUVAUS**

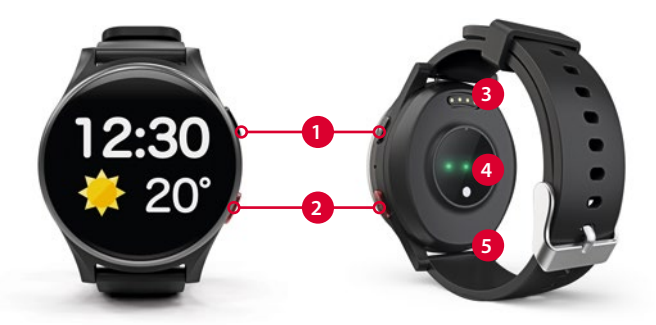

- **Virtapainike** tai **Koti-painike Hätäpuhelupainike** tai
	- **takaisin-painike**
- **Latauskontaktit**
- **Anturit**
- **SIM-korttilokero**

#### <span id="page-10-0"></span>**2.1 Virtapainike tai kotipainike**

#### 1. **Kytkeminen päälle ja pois päältä**

- **Kytke virta päälle:** Paina virtanäppäintä vähintään kahden sekunnin ajan. Emporia-logo tulee näyttöön.
- **Kytke virta pois päältä:** Paina virtanäppäintä ja sen jälkeen näytön vihreää kenttää.

*Energiansäästötila – Jos et käytä kelloa tiettyyn aikaan, kello siirtyy energiansäästötilaan ja näkyy mustana. Voit aktivoida näytön uudelleen painamalla lyhyesti virtapainiketta.*

#### 2. **Koti-toiminto**

Tämä painike sulkee nykyisen sovelluksen tai poistaa näytön käytöstä.

#### **2.2 Hätäpuhelunäppäin tai Takaisin-näppäin**

- 1. Paina tätä näppäintä noin 5 sekunnin ajan hätäpuhelun aktivoimiseksi.
- 2. Jos painat hätäpuhelunäppäintä lyhyesti, perut viimeksi suoritetun toimenpiteen.

# <span id="page-11-0"></span>**3. EMPORIAWATCHIN TOIMINNOT**

**emporiaWATCH** on suunniteltu erittäin helppokäyttöiseksi. Asetukset ja erilaiset merkinnät, kuten yhteystiedot, tehdään älypuhelimeen liittyvän sovelluksen kautta.

#### › **Nämä toiminnot voit tehdä suoraan emporiaWATCHissa (ilman sovellusta).**

- Kellonajan lukeminen
- Soita puhelu
	- Soita suoraan 3 pikavalintakontaktille
	- Soita enintään 20 tallennettuun yhteystietoon
	- Vastaa puheluihin
- Laske askeleet
- Mittaa pulssisi
- Soita hätäpuhelu

#### <span id="page-12-0"></span>**3.1 Aloitusnäyttö**

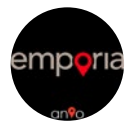

#### **Käynnistysprosessi**

Näyttö käynnistysprosessin aikana

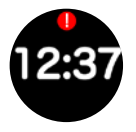

#### **Aloitusnäyttö, jossa näkyy kellonaika**

- Selaa eri toimintojen näyttöjä pyyhkäisemällä vasemmalle tai oikealle.
- ! ilmaisee vastaamattoman puhelun.

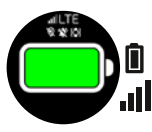

#### **Tilanäyttö**

Akun varaustaso

- Verkkovastaanoton tyyppi ja vahvuus
	- (LTE, 3G, 2G tai X, jos verkkoa ei ole)
- ◉
	- Ilmaisee, että GPS-yhteyttä on muodostettu tai ei ole muodostettu

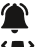

- Ääni päällä/pois päältä
- Tärinä päällä/pois päältä
- $\mathcal{L}$ Ilmaisee, että yhteys palvelimeen on muodostettu ja mobiilidataa siirretään.

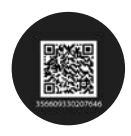

#### **QR-koodi**

Siirry QR-koodinäyttöön napauttamalla akkukuvaketta.

Tätä koodia tarvitaan **ANIO watch**-sovelluksen rekisteröintiprosessin aikana.

#### <span id="page-13-0"></span>**3.2 Näppäimistö**

- Avaa näppäimistö napauttamalla sitä.
- Syötä numero napauttamalla numeroita.
- Aloita puhelu vihreällä luurin symbolilla.

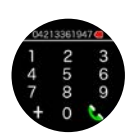

## **3.3 Puhelinluettelo**

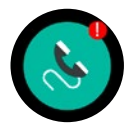

Avaa puhelinluettelo napauttamalla sitä. ! näyttää vastaamattoman puhelun.

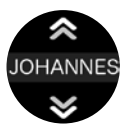

#### **Yhteystiedot**

- Vaihda tallennettujen yhteystietojen välillä pyyhkäisemällä ylös tai alas.
- Aloita puhelu napauttamalla yhteystietoa.
- *Enintään 20 yhteystiedon tallentaminen on mahdollista vain ANIO watch-sovelluksella.*

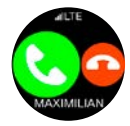

#### **Saapuva puhelu**

Näytössä näkyy soittajan nimi ja vastaanoton merkkivalo.

- Hyväksy puhelu napauttamalla vihreää kenttää.
- Hylkää puhelu napauttamalla punaista kenttää.

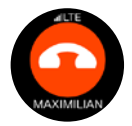

#### **Näyttö puhelun aikana**

• Lopeta puhelu napauttamalla punaista kenttää.

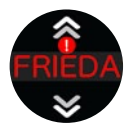

#### **Vastaamatta jäänyt puhelu**

- Puhelinluetteloon on merkitty!
- Puhelinluettelossa punaisella merkitty nuoli osoittaa, mihin suuntaan pyyhkäisemällä voit etsiä vastaamatta jääneen puhelun yhteystietoa.
- Vastaamatta jääneen puhelun yhteystieto on merkitty ! ja teksti on punainen.

#### <span id="page-15-0"></span>**3.4 Pikavalinta**

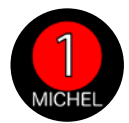

Pikavalintakontaktit voidaan määrittää **emporiaWATCH**-sovelluksessa. Kolme ensimmäistä pikavalintakontaktia näytetään kellossa.

- Vaihda pikavalintakontaktien välillä pyyhkäisemällä vasemmalle tai oikealle.
- Aloita puhelu napauttamalla pikavalintakontaktia.
- *Sovellusvinkki: Kolme ensimmäistä puhelinluetteloon tallennettua yhteystietoa näytetään kellossa pikavalintakontakteina.*

#### **3.5 Hätäpuhelu**

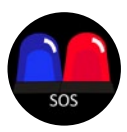

- Jos napautat hätäpuhelun symbolia näytössä, eurooppalainen hätänumero 112 tulee näkyviin.
- Jos kellon sivussa olevaa hätäpuhelupainiketta painetaan, kolme ensimmäistä pikavalintayhteystietoa soitetaan peräkkäin. Lisäksi näihin yhteystietoihin lähetetään tekstiviesti, jossa on viimeksi tallennettu GPS-sijainti.
- *Hätäpuhelua koskevia tärkeitä lisätietoja on osoitteessa: https://www.emporiamobile.com/fi/ emporiawatch*

#### <span id="page-16-0"></span>**3.6 Kovaääninen/mykistetty**

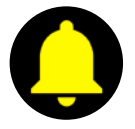

Napauttamalla kellosymbolia voit mykistää tai poistaa mykistyksen kellon äänestä. Tämä kytkee myös kellon värinän päälle tai pois päältä.

#### **3.7 Sykemittaus**

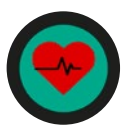

Käynnistä sykemittaus napauttamalla näyttöä.

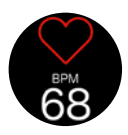

#### **Pulssinäyttö**

Nämä lukemat näytetään: Pulssi (BPM) *emporiaWATCH ei ole lääketieteellisesti sertifioitu laite, mittausepätarkkuudet ovat mahdollisia.*

#### **3.8 Askeleet**

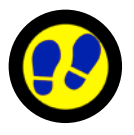

Avaa askelmittari napauttamalla näyttöä.

- Tämän päivän aikana otettujen askeleiden näyttö.
- Kun syötetty päivittäinen tavoite on saavutettu, näytetään voittajan pokaali.

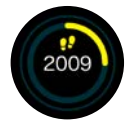

 *Vinkki sovellukseen: Päivittäinen askeltavoite voidaan asettaa kellon asetuksissa.*

# <span id="page-17-0"></span>**4. LIITE**

• **Valmistaja:** emporia telecom GmbH + CoKG

Industriezeile 36, 4020 Linz, Austria

• **Maahantuoja:**

emporia telecom GmbH + CoKG Industriezeile 36, 4020 Linz, Austria

- **Tuotemerkki:** emporia
- **Malli:** emporiaWATCH (W06)
- <span id="page-17-1"></span>› **Tuki**
- **Emporia Service Centre** maanantai-perjantai 1300-1700 +358 (0) 800 416 190

support-fi@emporiatelecom.com www.emporia.eu

#### › **Takuu**

Laitteen 24 kuukauden takuu (6 kuukautta akun ja lisätarvikkeiden kohdalla) alkaa laitteen siirtymisestä sen omistajalle. Siirtymisajankohdan todistat **alkuperäisellä ostokuitilla** (kassakuitti, lasku), jossa on **IMEInumero**. Säilytä nämä asiakirjat huolellisesti.

Takuusuorituksemme perustuu oston ajankohtana voimassa oleviin takuuehtoihimme. Takuu on voimassa vain käytettäessä alkuperäisiä emporiaakkuja. Oikeudellisesti sovellettavassa suurimmassa mahdollisessa laajuudessa emporia ei ole missään tilanteessa vastuussa seuraavista tilanteista:

- Tietojen tai tulojen menettäminen
- Kaikenlaiset erikoislaatuiset tai satunnaiset vahingot sekä seuraamukset tai välilliset vahingot, riippumatta siitä, miten ne ovat aiheutuneet.
- › **Vaatimustenmukaisuusvakuutus (DOC) emporia telecom GmbH + CoKG** (Industriezeile 36, 4020 Linz, Austria) vakuuttaa, että radiolaite/ televiestintälaite **emporiaWATCH (W06)** on direktiivin:
- 1907/2006 RFACH
- 2011/65/FU RoHS
- 2014/53/EU Funkanlagenrichtlinie (RED)
- (EU) 2019/320 Anruferstandortbestimmung bei Notrufen
- (EU) 2022/2380 Änderungen zur Funkanlagenrichtlinie

Koko EU-vaatimustenmukaisuusvakuutus on luettavissa osoitteessa: **www.emporiamobile.com/doc**

Eveline Pupeter 01. 09. 2023, Linz/Austria CEO emporia Telecom

- › **Tuotteen tekniset tiedot**
- **Mitat:** Ø43.9, k 14.8mm
- **Paino:** 36g (ilman ranneketta)
- **Akku:** Li-ion 3.87V, 595mAh, 2.303Wh (ei vaihdettavissa)
- **Valmiusaika:** 10-30h (Vaihtelee GPS-välin mukaan. Asetus mahdollista APP:ssa.)
- **Sisäinen antenni:**  SAR-raajat: 0.75W/kg SAR-pää: 0.34W/kg
- **Käyttölämpötila:** ±0 +40°C
- **Suojausluokka:** IP68
- **Langattomat tekniikat:** GPS, AGPS, WiFi 2.4G (802.11 b/g/n)
- **Anturit:**  G-anturi (3-Axis), Heart Rate
- **Näytön erottelutarkkuus:** IPS 1.09" 2.5D

#### **Taajuudet**

- **Bluetooth:** 2402-2480MHz; Lähetysteho: <-0.43dBi
- **Bluetooth LE:** 2402-2480MHz; Lähetysteho: <-0.43dBi
- **IEEE 802.11b/g/n** (20/40 MHz): 2412-2472 MHz (13/9 channels); Lähetysteho: <-0.45dBi
- **GSM 900:** 880-915, 925-960MHz; Lähetysteho: <-3.41dBi
- **GSM 1800:** 1710-1785, 1805-1880MHz; Lähetysteho: <-0.56dBi
- $.$  WCDMA Band  $\mathbf{F}$ 1920-1980, 2110-2170MHz; Lähetysteho: <0.43dBi
- **WCDMA Band VIII:** 880-915, 925-960MHz; Lähetysteho: <-2.43dBi
- **LTE FDD Band 1:** 1920-1980, 2110-2170MHz; Lähetysteho: <0.68dBi
- **LTE FDD Band 3:** 1710-1785, 1805-1880MHz; Lähetysteho: <0.26dBi
- **LTE FDD Band 7:** 2500-2570, 2620-2690MHz; Lähetysteho: <0.85dBi
- **LTE FDD Band 8:** 880-915, 925-960MHz; Lähetysteho: <-2.85dBi
- **WCDMA Band 1:**<br>
1920-1980, 2110-2<br>
Lähetysteho: <0.4<br> **WCDMA Band V**<br>
880-915, 925-960<br>
Lähetysteho: <-2.<br> **CIFE FDD Band 1:**<br>
1920-1980, 2110-2<br>
Lähetysteho: <0.6<br> **CIFE FDD Band 7:**<br>
2500-2570, 2620-2<br>
Lähetysteho: <0.2 • **LTE FDD Band 20:** 832-862, 791-821MHz; Lähetysteho: <-2.41dBi
- **LTE FDD Band 40:** 2300-2400, 2300-2400MHz; Lähetysteho: < 0.41 dBi

#### › **Määräystenmukainen käyttö**

- Tämä tuote on kestävä ja tarkoitettu yksityiseen ja liikkuvaan käyttöön. Se on kuitenkin suojattava kosteudelta (sade, kylpyhuone, …), lialta, kuumuudelta ja iskuilta.
- Vedenkestävyysluokka IPX8-sertifiointi: laite on testattu upottamalla se 1½ metrin syvyyteen makeaan veteen 30 minuutiksi ilman, että se liikkuu, ja se täyttää IEC 60529 -standardin vaatimukset.
- Sulje SIM-korttipaikka kunnolla, muuten IP68-luokan vedenkestävyyttä ei taata.
- Kellon käyttämiseen tarvitaan vähintään yksi SIM-kortti, jossa on datamäärä miltä tahansa matkapuhelinoperaattorilta. Huomaa, että lisämaksuja ja -veloituksia voidaan periä seuraavien seikkojen mukaan
- Jos kellon käyttäminen käy epämiellyttäväksi ylikuumenemisen vuoksi, lopeta kellon käyttö ja irrota se ranteestasi välittömästi.
- Allergiaa koskevat varotoimet: Kello on REACH-asetuksen mukainen, ja käytetyt materiaalit ovat alle sallittujen raja-arvojen. Jos sinulla on kuitenkin yliherkkyys tietyille materiaaleille, sinun on oltava varovainen kelloa käyttäessäsi.
- Vain eurooppalaiset verkkostandardit (AT, BE, CZ, DE, DK, ES, FI, FR, GB, HR, HU, IE, IT, NL, NO, PL, PT, SE, SI, SK, SZ, TR).
- Älä altista laitetta suoralle auringonvalolle, tulelle tai muille lämmönlähteille tulipalon vaaran välttämiseksi.
- Laite sisältää magneetteja. Pidä siksi etäisyyttä laitteen ja sellaisten esineiden välillä, joihin magneetit voivat vaikuttaa, kuten luottokortit tai implantoidut lääketieteelliset laitteet. Jos käytät implantoitua lääkinnällistä laitetta, käytä tuotetta vasta lääkärin kanssa neuvoteltuasi.
- Muu kuin edellä kuvattu käyttö vahingoittaa tuotetta. Lisäksi siihen liittyy vaaroja, kuten sähköisku, tulipalo jne. Tuotetta ei saa muuttaa, muuntaa tai koteloa avata.
- Lataukseen voidaan käyttää kaupallisesti saatavilla olevaa, sertifioitua pistorasiaan kytkettävää virtalähdettä, jossa on USB-A-liitäntä ja jonka lähtöjännite/teho on vähintään  $DC: 5V/2.5W$
- Ohjelmistopäivitykset: FOTApäivityspalvelu on käytettävissä kellon ohjelmiston päivittämistä varten. Tätä varten akku on ladattava vähintään 60%:iin (n. 75% akun merkkivalosta). Kello on asetettava mukana toimitettuun lataustelineeseen ja liitettävä laturiin. Käytettävissä on oltava datayhteys.
- Datatariffista riippuen datapalveluista, kuten automaattisesta synkronoinnista, ohjelmistopäivityksistä (FOTA) tai paikannuspalveluiden käytöstä, voidaan periä lisämaksuja.

#### › **Turvallisuusohjeet**

- Lue kaikki tässä käyttöohjeessa olevat turvallisuusohjeet tarkasti, ja noudata niitä. Näin olet suojautunut vaaroilta etkä riko määräyksiä.
- Sammuta laite sairaaloissa tai lääkinnällisten laitteiden lähellä. Tahdistimen ja päälle kytketyn laitteen välillä tulee säilyttää vähintään 20 cm:n etäisyys.
- Laitteen on oltava pois päältä, kun olet lentokoneessa. Laite on kytkettävä pois päältä huoltoasemien ja muiden räjähdysvaarallisten aineiden läheisyydessä.
- Laite ja lisävarusteet voivat sisältää pieniä osia. Pidä laite poissa pienten lasten ulottuvilta.
- Varotoimenpiteenä suosittelemme laturin irrottamista ukkosmyrskyn aikana tai täyden latauksen jälkeen.
- Virtajohdon tulee olla laitteen välittömässä läheisyydessä ja helposti saavutettavissa.
- Tämä laite on testattu tyypillisissä sovelluksissa, joissa laitetta käytetään vartalolla. RF-altistumista koskevien vaatimusten täyttämiseksi kehon, erityisesti käyttäjän pään, ja antennin sisältävän luurin välisen vähimmäisetäisyyden on oltava 0 cm. Tämän laitteen kanssa käytetyt kolmannen osapuolen vyökiinnikkeet, kotelot ja vastaavat lisävarusteet eivät saa sisältää metalliosia.
- Kehossa käytettävät lisävarusteet, jotka eivät täytä näitä vaatimuksia, eivät välttämättä täytä radiotaajuusaltistusvaatimuksia, ja niitä tulee välttää. Käytä vain laitteeseen integroitua tai hyväksyttyä antennia.
- Tämä laite on direktiivin 2014/53/EU olennaisten vaatimusten ja muiden asiaankuuluvien määräysten mukainen; RoHS-direktiivi 2011/65/EU+2015/863 Liite II Kaikki tärkeät radiotestitapaukset on suoritettu.
- Laite on RF-määritysten mukainen seuraavilla SAR-arvoilla. 10mm/10g (edestä kasvoille) 0.34W/kg 0mm/10g (ranteessa) 0.75W/kg
- Lataa tämä tuote vain mukana toimitetulla USB-kaapelilla ja lataustelineellä. Laturit, jotka eivät sovellu tuotteelle, kuten: B. Pikalaturit voivat vahingoittaa sitä tai jopa aiheuttaa tulipalon.
- Lataus on sallittu vain sisätiloissa, ei ulkona. Älä koskaan lataa tuotetta kosteassa ympäristössä tai veden lähellä – on olemassa sähköiskun vaara.
- Jos tuote tai laturi on altistunut kosteudelle, lopeta sen käyttö välittömästi ja pysyvästi.
- Älä altista tuotetta, virtalähdettä ja latauskaapelia kosteudelle. Huomioi käyttölämpötilat ±0 – +40°C.
- Älä koskaan yritä kuivata, avata tai korjata tuotetta itse tai edes rikkoa sitä. Jos liittimet ovat vaurioituneet, kotelo on rikki tai vaurioitunut, lopeta sen käyttö välittömästi.
- Älä koskaan lataa laitetta sen ollessa ranteessasi. Litiumpolymeeriakut voivat syttyä palamaan ylilatauksen aiheuttaman teknisen vian vuoksi. On olemassa räjähdys- tai oikosulun vaara.
- Kelloa ei saa käyttää yöllä nukkuessa.
- Käytä laitteen puhdistamiseen kuivaa, enintään käsin kosteaa liinaa. Älä koskaan käytä aggressiivisia nesteitä tai muita puhdistusaineita.
- Takuumme ei kata vaurioiden, kuten naarmujen ja rikkoutuneen lasin, aiheuttamia vesivaurioita.
- Älä tee mitään muutoksia tähän tuotteeseen. Virheellinen korjaus voi aiheuttaa käyttäjälle merkittäviä riskejä. Korjaukset saa suorittaa vain asiakaspalvelumme. Akku on kiinteästi asennettu laitteeseen, eikä sitä voi eikä saa vaihtaa itse (räjähdysvaara). Jos akku on vaurioitunut, ota laite välittömästi pois käytöstä ja ota yhteyttä asiakaspalveluumme.
- Tuotteen kaikki toiminnot ovat mahdollisia vain valitsemasi verkkopalveluntarjoajan lähetysalueella. Tämän alueen ulkopuolella laitetta ei voi paikantaa eikä käyttäjä voi soittaa hätäpuheluja.
- Emporia ei tarjoa karttapalveluita. Jatkuvaa saatavuutta ei siis voida taata.
- Käytä sovellukselle monimutkaista salasanaa turvallisuus- ja tietosuojasyistä.

#### › **Hävittäminen**

• **Pakkauksen hävittäminen**  Pakkaukset ja pakkausapuvälineet ovat kierrätyskelpoisia, ja ne on aina toimitettava kierrätykseen.

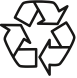

• **Akkujen hävittäminen**  Akkuja ja paristoja ei saa hävittää kotitalousjätteen mukana!

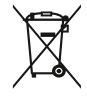

Kuluttajana sinulla on lain mukainen velvollisuus toimittaa käytetyt akut ja paristot kierrätettäviksi. Voit palauttaa ne paikallisiin keräyspisteisiin tai alan erikoisliikkeeseen.

• **Laitteen hävittäminen** 

Kun tuote on tullut elinkaarensa päähän, älä hävitä sitä kotitalousjätteen mukana. Vie se

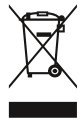

elektroniikkajätteen keräyspaikkaan, esim. kuntasi jäteasemalle, jossa se voidaan kierrättää ympäristöystävällisesti.

- FI Pidätämme oikeuden painovirheisiin, erehdyksiin ja teknisiin muutoksiin.
- DE Druckfehler, Irrtümer und technische Änderungen vorbehalten.
- EN Misprints, errors and technical changes excepted.

PartNo: W06\_BDA-V2\_11415-FiN | 202402

# **Usein kysytyt kysymykset ja vastaukset emporiaWatchista**

Tässä asiakirjassa on vastauksia emporiaWatchia koskeviin usein kysyttyihin kysymyksiin. Löydät yksityiskohtaiset ohjeet monista sovelluksista myös Online Help Desk -palvelustamme. <https://emporia.zendesk.com/hc/de>

# **Miten asetan askelmittarin?**

Sovelluksessa voit asettaa käyttäjälle askeltavoitteen.

Voit tehdä tämän yksinkertaisesti siirtämällä kohdan "Askelkohde" kohdalla olevaa pistettä vasemmalle (min. 1 500 askelta) tai oikealle (max. 15 000 askelta).

Kun olet asettanut haluamasi askelkohteen, napauta alareunassa olevaa "Tallenna".

Askelmittari nollautuu automaattisesti yöllä.

Vihje: Jos kello ei ota askeltavoitetta haltuun, tarkista verkkoyhteys ja vastaanotto.

# **[Onko](https://emporia.zendesk.com/hc/de/articles/20136961180945-K%C3%B6nnen-zwei-oder-mehrere-Smartphones-verbunden-werden-) emporiaWatch -sovelluksen asentaminen ehdottoman välttämätöntä?**

# **Sovellus on tärkeä osa tuotetta emporiaWatchin täydellisen suorituskyvyn kannalta.**

Kellon kaikkien toimintojen hyödyntäminen edellyttää seuraavaa:

- Määritä emporiaWatch-sovellus älypuhelimessa.
- Luo tili emporiaWatchille
- Rekisteröi kello sovelluksen tilille

# **[Voiko yhteen kelloon yhdistää kaksi tai useampia älypuhelimia?](https://emporia.zendesk.com/hc/de/articles/20136961180945-K%C3%B6nnen-zwei-oder-mehrere-Smartphones-verbunden-werden-)**

# **Kyllä, EmporiaWatch -kelloon voidaan liittää mikä tahansa määrä älypuhelimia.**

Jos EmporiaWatch on rekisteröity, voit kirjautua Anio-sovellukseen toisella älypuhelimella samoilla kirjautumistiedoilla (sähköpostiosoite ja salasana).

**Kello rekisteröidään vain kerran.** Kaikki muut perheenjäsenet asentavat sovelluksen ja kirjautuvat sisään samoilla tiedoilla (sähköpostiosoite/salasana), joita käytettiin rekisteröinnissä.

Turvallisuussyistä Emporia-kellon voi rekisteröidä vain kerran. Jos aiot myydä EmporiaWatch -kellosi, palauta kello ensin tehdasasetuksiin tekstiviestikomentojen valikon kautta (tämä poistaa turvallisesti kaikki henkilökohtaiset tietosi kellosta) ja poista sitten kello sovelluksesta Laitteet-valikon kautta.

Se voidaan nyt rekisteröidä uudelleen eri sähköpostiosoitteella.

# **Onko emporiaWatchissa putoamisen tunnistus?**

# **Ei, emporiaWatch ei ole putoamisilmaisin.**

Integroidun SIM-kortin ja GPS-paikannuksen ansiosta emporiaWatch soveltuu erityisen hyvin kellon käyttäjän paikantamiseen ja maantieteelliseen paikannukseen.

# **Onko emporiaWatch älykello, joka tallentaa terveys- ja liiketietoni?**

# **Ei, emporiaWatch ei ole älykello tavanomaisessa mielessä.**

Älykelloon liittyy kyky mitata ja tallentaa käyttäjänsä kehoon liittyviä tietoja ja lähettää ne pariliitettyyn älypuhelimeen näyttöä varten.

emporiaWatch näyttää kellossa nykyisen sykkeen ja määritellyn askeltavoitteen saavuttamisen tallentamatta näitä tietoja.

**Kuinka kauan emporiaWatchin akku kestää?**

# **GPS-paikannusväliasetuksesta riippuen akun teho voi riittää yhdestä enintään kahteen päivään.**

Kelloa on suositeltavaa pitää lataustelineessä yön yli, jotta voit aloittaa päivän täysin ladattuna.

# **emporiaWatch ei tunnista SIM-korttia. Mitä voin tehdä?**

- Onko kello jo käynnistetty uudelleen?
	- o Käynnistä kello uudelleen, kun SIM-kortti on asetettu.
- Onko SIM-kortin lukitus poistettu?
	- o Aseta SIM-kortti älypuhelimeen tai näppäimistöpuhelimeen. Etsi SIM PIN -asetus suojausasetuksista ja poista SIM PIN -lukon koodi.
- Toimiiko SIM-kortti?
	- o Tarkista älypuhelimesta, toimiiko SIM-kortti.

# **Miten kello voidaan palauttaa tehdasasetuksiin?**

- o Pyyhkäise kellonäytössä kohtaan Asetukset.
- o Napauta QR-koodin symbolia 4 kertaa.
- o Kirjoita numerokenttään koodi 2104.
- o Vahvista merkintä napauttamalla vihreää rastia.
- o Nollausprosessi suoritetaan ilman lisäkyselyä tai vahvistusta.

Vihje: Jos näyttöön ei tule enää aiemmin tallennettuja yhteystietoja, prosessi on suoritettu onnistuneesti.

## **Voiko emporiaWatchin lisätä olemassa olevaan tiliin ANIO-sovelluksessa?**

Tässä näytämme, miten voit lisätä toisen tuotteen olemassa olevaan tiliisi ja rekisteröidä sen.

#### **Yleiskatsaus**

- 1. Avaa Anio-sovellus
- 2. Lisää toinen tuote
- 3. Tuotteen valinta
- 4. Rekisteröintikoodi
- 5. Syötä operaattorin tiedot

Tässä tapauksessa olet jo rekisteröitynyt meille ja haluat vain lisätä uuden laitteen tilillesi.

#### **1. avaa Anio-sovellus**

Voit tehdä tämän avaamalla Anio-sovelluksen ja napauttamalla kelloa alavalikkorivillä.

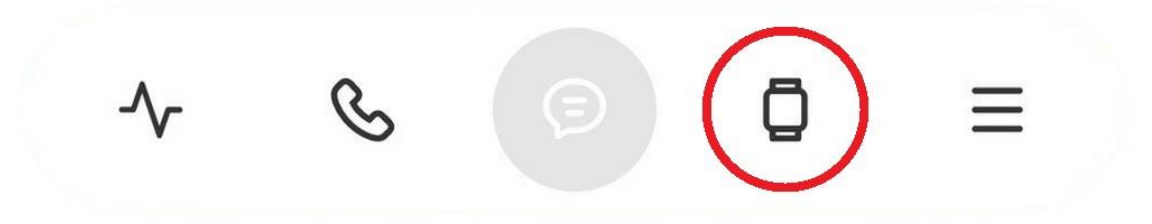

#### **2. lisää toinen tuote**

Napauta plussaa "more Anio" -kohdan yläpuolella.

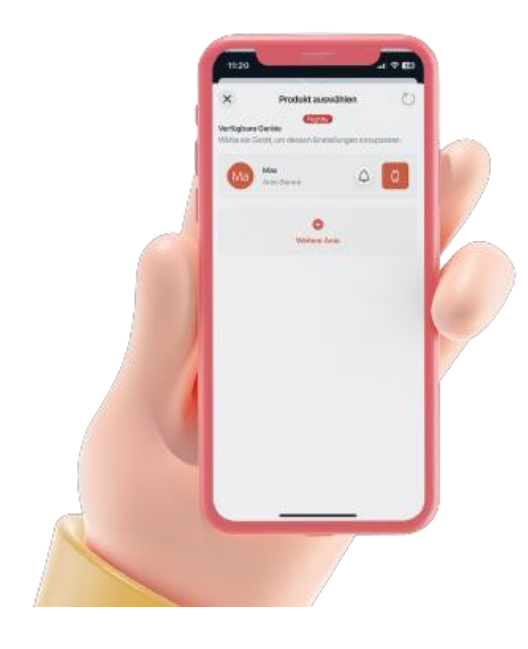

#### **3. tuotteen valinta**

Seuraa näytön ohjeita.

#### **4. Syötä/skannaa rekisteröintikoodi**

Voit nyt skannata Qr-koodin (kellon rekisteröintikoodi) tai syöttää sen manuaalisesti.

Ota skannaus napauttamalla sovelluksen kamerasymbolia (anna sovelluksen ottaa kuvia). Syötä se napauttamalla ENTER REGISTRATION CODE -kenttää.

- Tässä näytämme, mistä löydät REG-koodin:
- o Kytke kello päälle mustalla virtapainikkeella
- o pyyhkäise 2x vasemmalta oikealle akkusymbolin

kohdalle.

- o napauta akun symbolia kerran
- o QR- ja numerokoodi tulee näkyviin. Skannaa koodi tai syötä koodi manuaalisesti.

Saatko virheilmoituksen, kun syötät rekisteröintikoodin? Tarkista, onko numeroa siirretty.

# **5. Syötä operaattorin tiedot**

Kun olet skannannut tai syöttänyt koodin, pääset CARRIERS-sivulle.

Voit nyt syöttää seuraavat tiedot:

- Vaihda käyttäjän kuva (napsauta kamerakuvaketta sanojen CHANGE IMAGE yläpuolella ja anna sovelluksen käyttää valokuviasi).
- Käyttäjän etunimi
- Väri laitteen symbolinen väri sovelluksessa.
- Laitteen puhelinnumero (tämä on sen SIM-kortin puhelinnumero, jota haluat käyttää kellossa.
- Napauta sitten ADD

#### **emporiaWatch06:n hätäpuhelutoiminto**

Hätäpuhelun voi soittaa emporiaWatch06:lla kahdella eri tavalla.

- Jos napautat hätäpuhelun symbolia näytössä, eurooppalainen hätänumero 112 tulee näkyviin.

- Kun kellon sivussa olevaa hätäpuhelupainiketta painetaan, soitetaan peräkkäin kolmeen ensimmäiseen pikavalintayhteyteen.

#### **Hätäpuhelimenettely**

**1. Hätäpuhelun vahvistus**

Kun emporiaWatch-kellon käyttäjä on käynnistänyt hätäpuhelun jollakin edellä mainituista kahdesta tavasta, kellon näyttöön ilmestyy seuraava viesti:

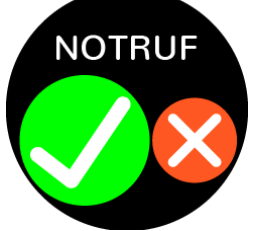

- Vahvista kysely napauttamalla vihreää ympyrää, jossa on rasti, ja laite jatkaa hätäpuhelun soittamista.
- Peruuta hätäpuhelu kuitenkin napauttamalla punaista ympyrää, jossa on risti.
- Jos mitään näistä vaihtoehdoista ei ole valittu, hätäpuhelua ei soiteta.

#### **2. Soita hätäpuhelun vastaanottajille**

Mahdollisuuksia on kaksi:

- o Jos kellon käyttäjä on käynnistänyt hätäpuhelun näytössä olevan SOS-symbolin avulla, soitetaan suoraan hätänumeroon 112.
- o Kun kellon sivussa olevaa hätäpuhelupainiketta painetaan, soitetaan kolmeen ensimmäiseen pikavalintayhteystietoon peräkkäin. Lisäksi näihin yhteystietoihin lähetetään tekstiviesti, johon on tallennettu viimeinen GPS-sijainti.
- Jos hätäpuhelun vastaanottaja ei vastaa puheluun, soitetaan automaattisesti seuraavalle pikavalintayhteydelle. Jos yksikään tallennetuista pikavalintayhteyshenkilöistä ei vastaa puheluun, kaikille hätäyhteyshenkilöille soitetaan uudelleen.

*[i> Jos sovelluksen puhelinluetteloon ei ole tallennettu numeroita, valitaan hätänumero 112.*

- Hätäpuhelujakso päättyy heti, kun joku hätäpuhelun yhteyshenkilöistä hyväksyy puhelun. *[Huomaa, että myös mobiililaatikko voi lopettaa hätäpuhelujakson. Siksi on suositeltavaa, että hätäpuheluyhteyshenkilöt poistavat mobiililaatikon käytöstä.*

#### **3. Hätätekstiviesti**

Hätäpuhelun vastaanottajat - nämä ovat automaattisesti kolme ensimmäistä pikavalintakontaktia - saavat tekstiviestin, jossa on emporiaWatch06:n viimeisimmät

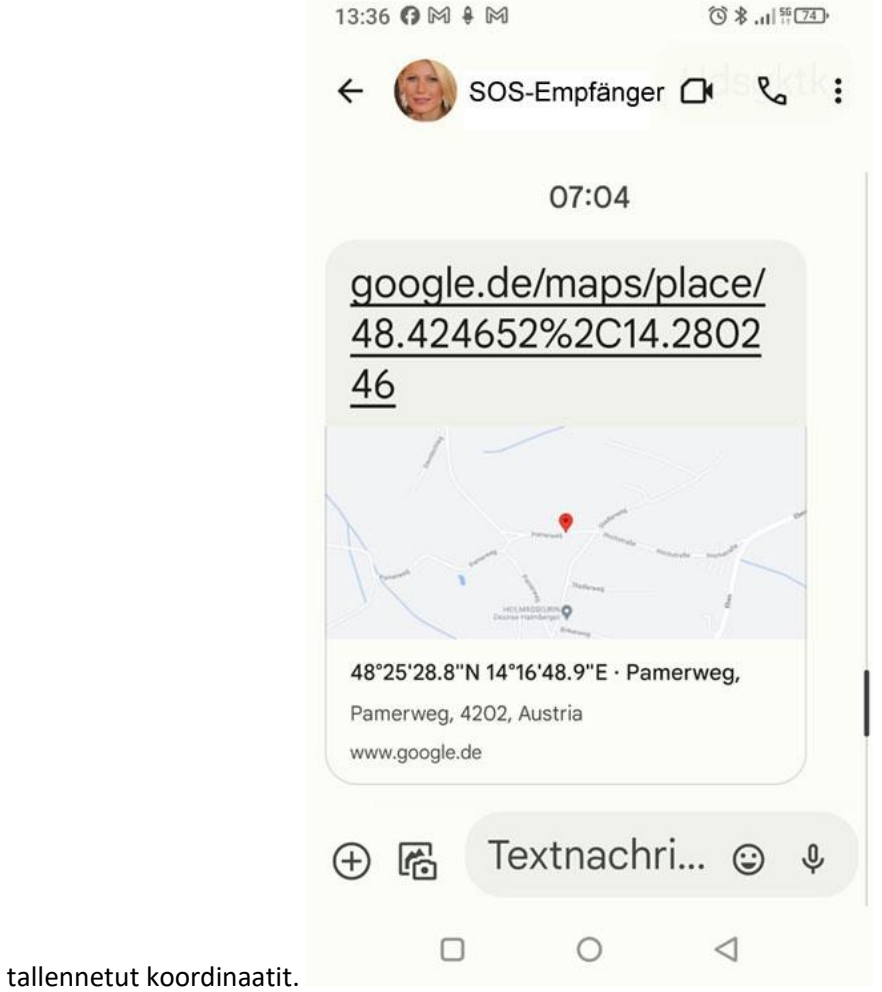

#### **4. Sijaintikysely emporiaWatch06-sovelluksessa**

Kellon nykyisen sijainnin voi tarkistaa milloin tahansa emporiaWatch-sovelluksesta. Tätä varten sovellus hakee palvelimelle tallennetut viimeisimmät sijaintitiedot. Sovelluksessa näkyvä sijainti voi siis olla ajantasaisempi kuin SOS-viestin tiedot.

*[i> Väärinkäytön estämiseksi hätäpuhelun symboli voidaan poistaa käytöstä perusasetuksissa.*

# **Sovelluksessa näkyvät kellon sijaintitiedot eivät ole oikein.**

- Onko kellossa datayhteys
	- o Jotta kello voi vaihtaa luotettavasti tietoja Anio-sovelluksen kanssa, esimerkiksi sijaintitietoja, puhelinluettelomerkintöjä ja herätyskelloa, kellon on voitava muodostaa yhteys Internetiin. Voit tarkistaa, voiko kello muodostaa yhteyden Internetiin ja sovellukseen, kutsumalla esiin akkusymbolin.
- -
- Kellosi vastaanottojen on näytettävä tältä, jotta sinulla on puhelin- ja verkkovastaanotto:
- Onko SIM-kortin lukitus poistettu?
	- o Aseta SIM-kortti älypuhelimeen tai näppäimistöpuhelimeen. Etsi SIM PIN -asetus suojausasetuksista ja poista SIM PIN -lukon koodi.
- Toimiiko SIM-kortti?
	- o Tarkista älypuhelimesta, toimiiko SIM-kortti.